### 1. Register on the following website:

## [www.me100t.com](http://www.me100t.com/)

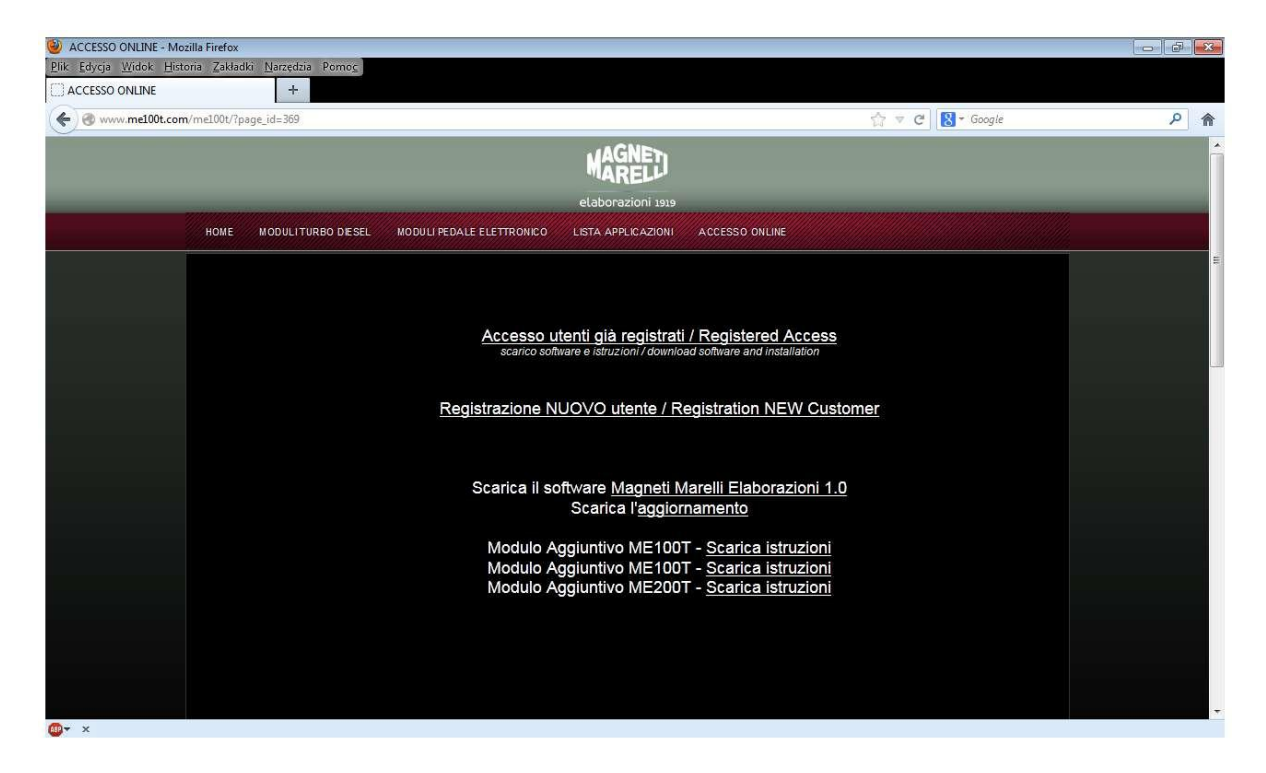

2. Install the Magneti Marelli Elaborazioni 1 software, activating it directly on

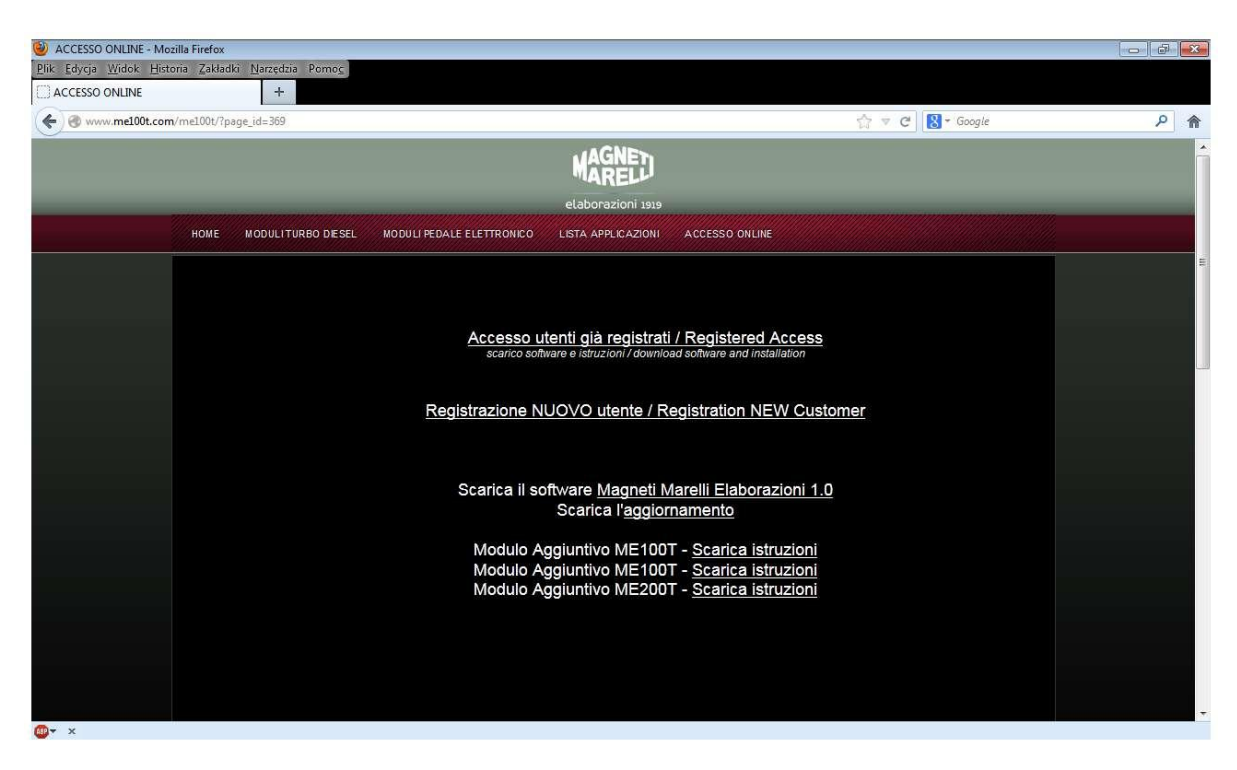

# [www.me100t.com](http://www.me100t.com/)

3. Start the Magneti Marelli Elaborazioni application (the PC must be permanently connected to the Internet and the module linked with the same PC, using a USB cable).

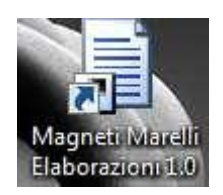

4. Log in, using the data sent by the administrator (it is required to fill in the form on [www.me100t.com](http://www.me100t.com/) – see item  $1 -$  to receive the data).

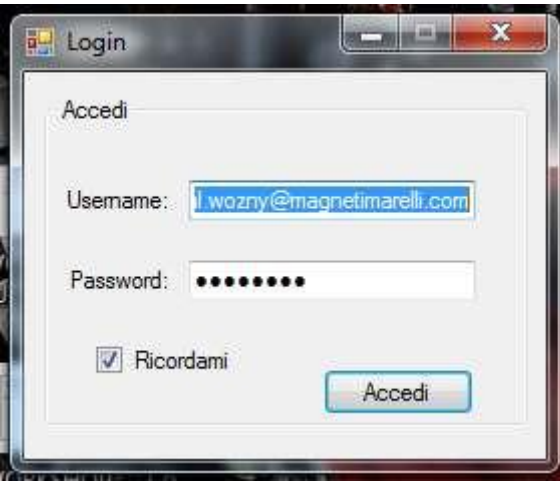

5. Press the *Mappatura* button to select the model of a car, in which we wish to install the module. The module has been correctly connected to the PC, when identification data appears in the top right corner of the application's screen.

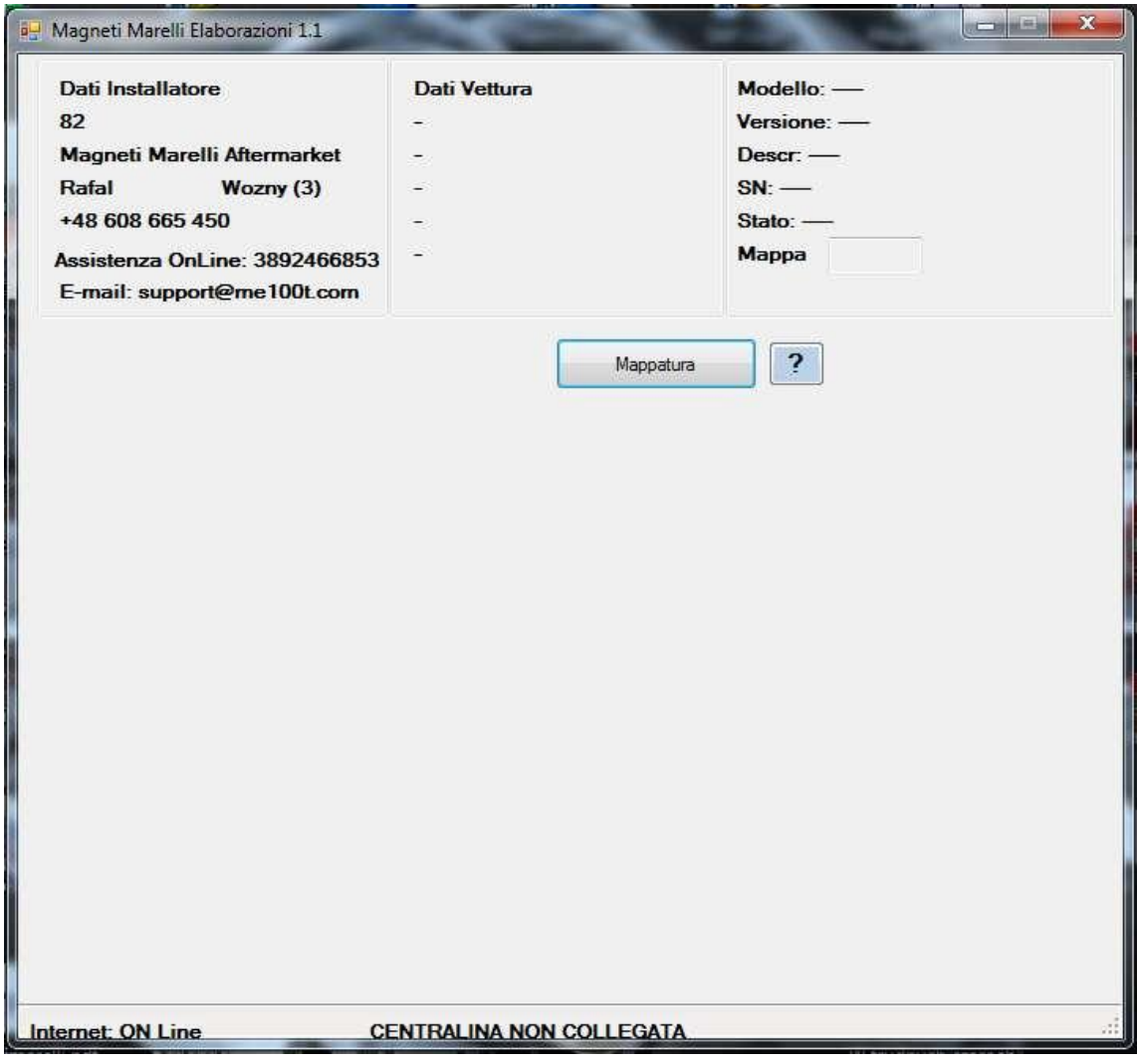

6. Select a correct car model and type of engine, based on the capacity, rated power and engine code (if applicable). Then, press the *Download File* button located on the left side of the screen, in the appropriate line for the selected model.

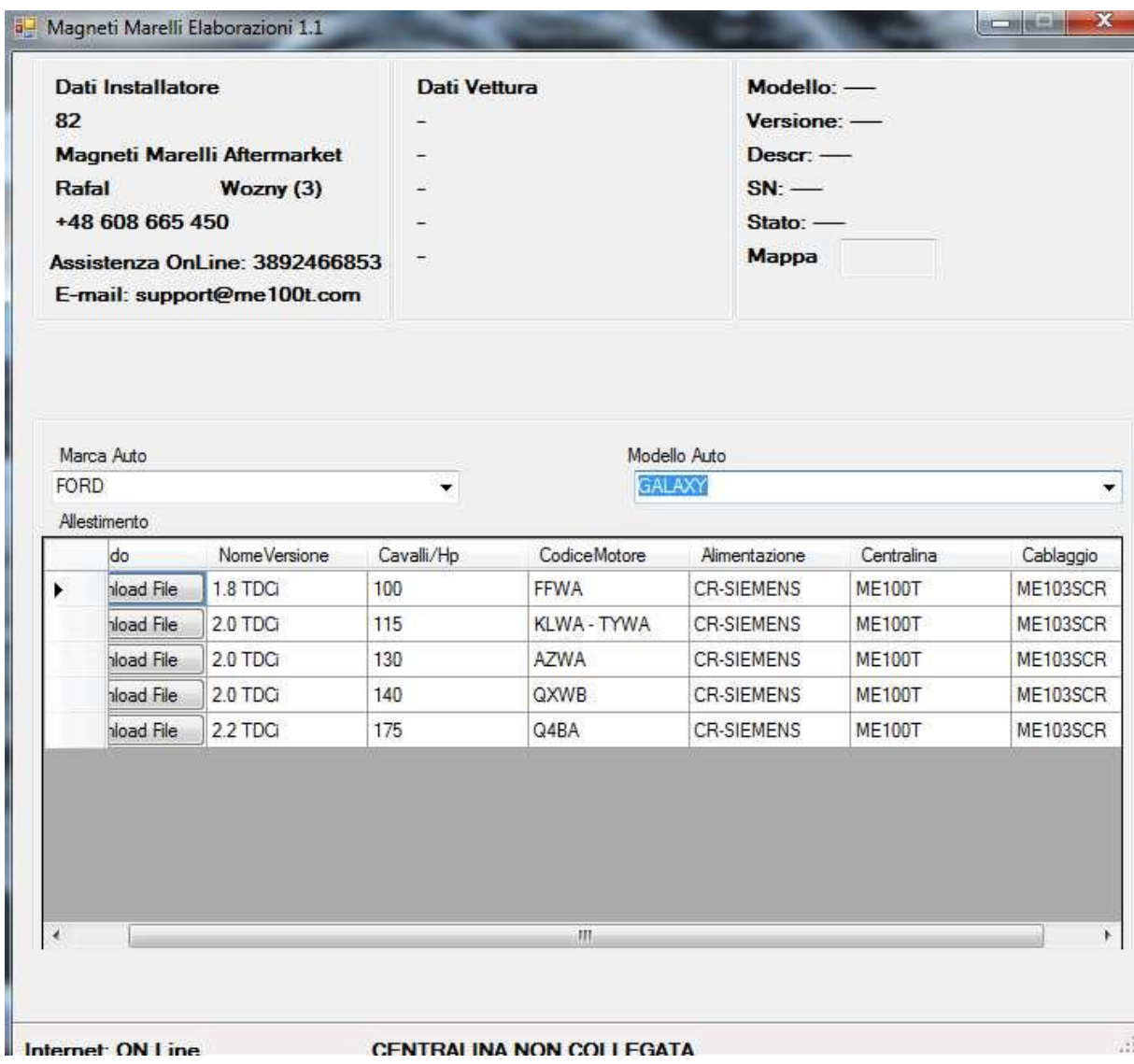

7. Configure parameters for specific settings.

Press the *Mappa X* button to activate a particular application. This rule is not applicable, if you have the ME300T remote controller, as it can be used to switch applications, when the module has been installed in the car.

The remote controller (if we have one) is coded with the number provided on its enclosure (a small sticker) or inside the motherboard. The number must be entered in the field that appears after switching the Telecommando status (ON/OFF).

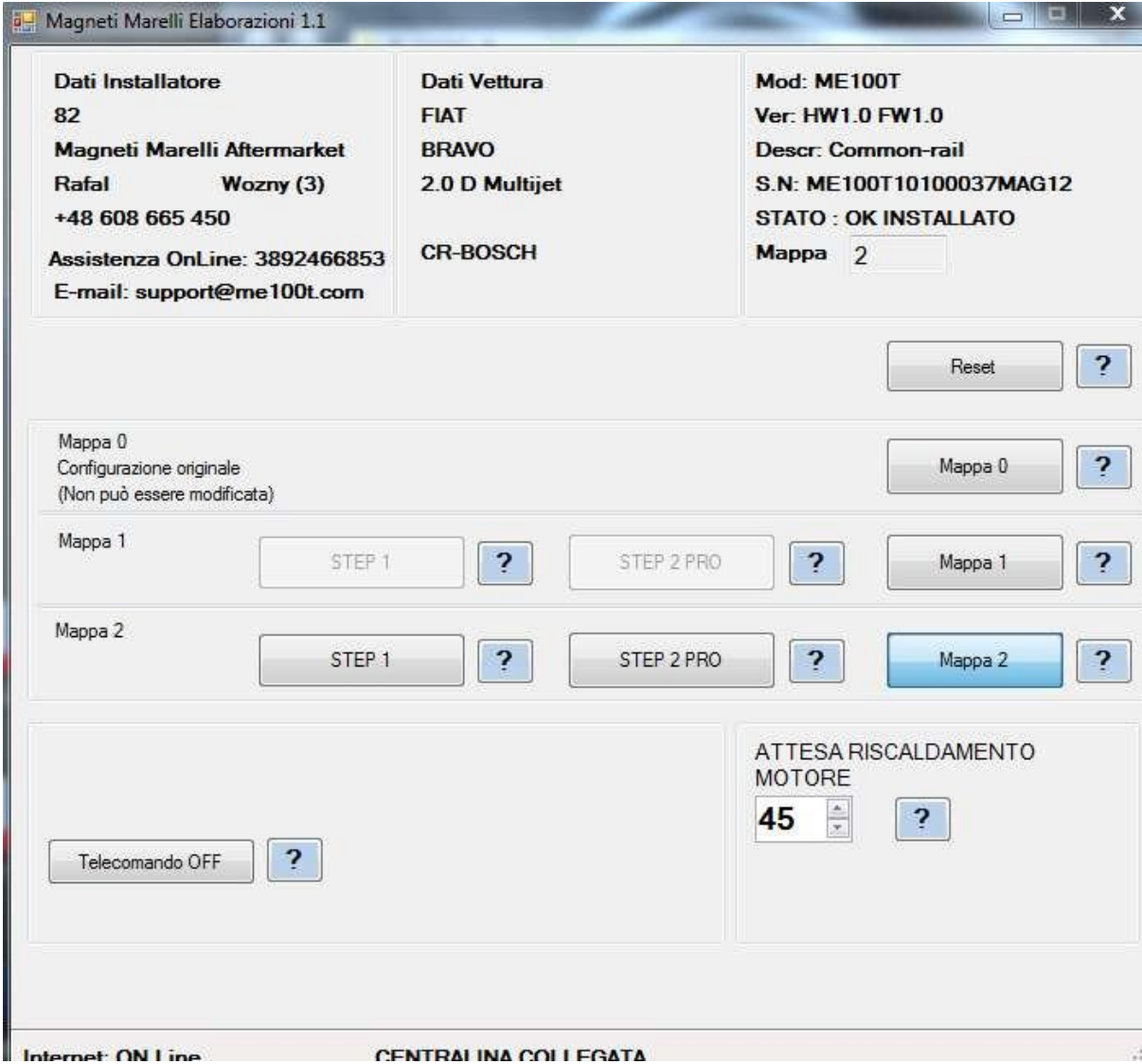

When the software has been installed, we can optionally use the settings recommended by Magneti Marelli to modify the software, acting on own responsibility. The available options are STEP 1 (general modification) and STEP 2 PRO (selective adjustment).

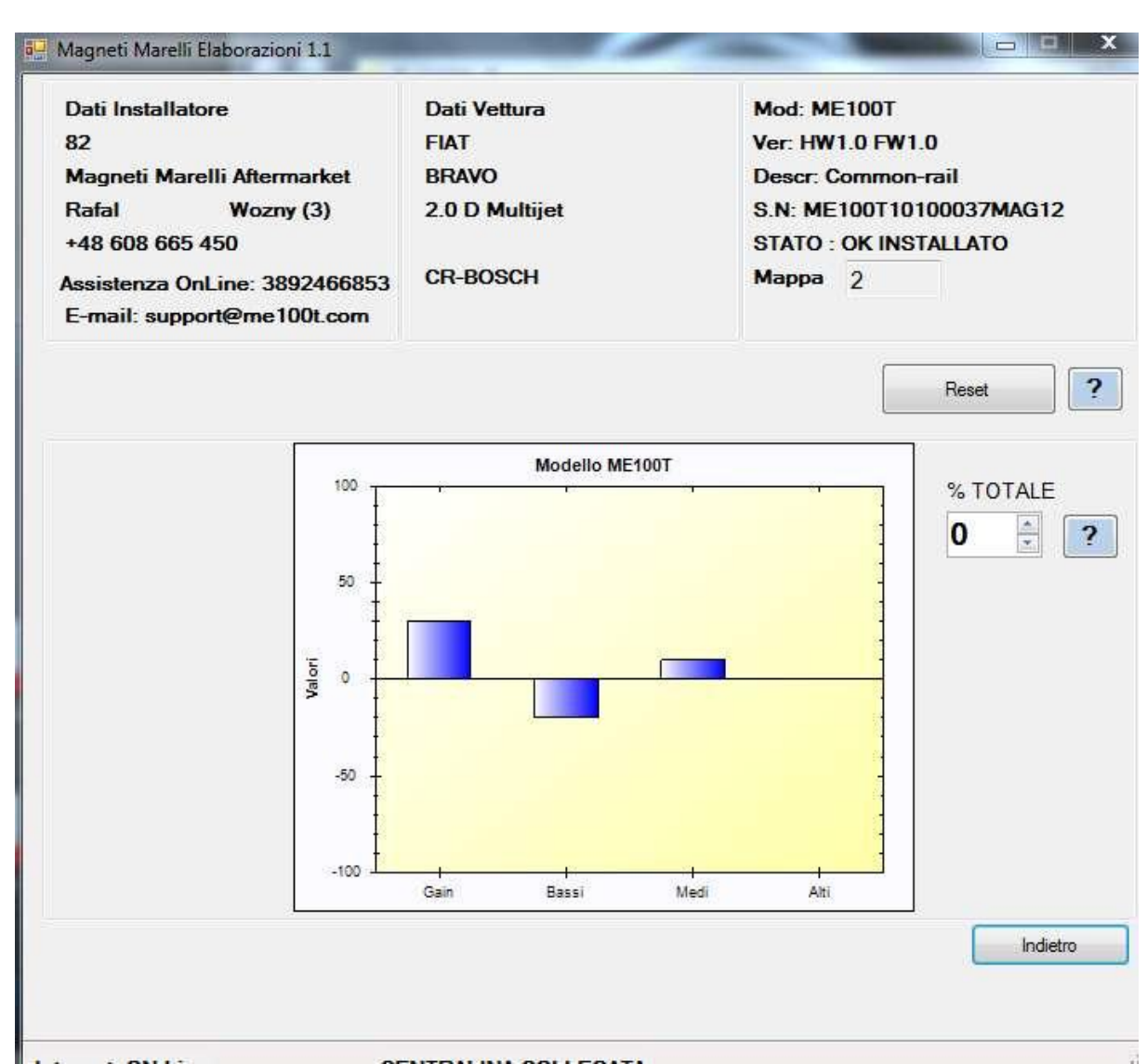

## STEP 1

STEP 2 PRO The step enables the changing of parameters, in 3 engine load ranges. ALTI = HIGH, 70-100% MEDI = AVERAGE, 30-70% BASS = LOW, 0-30% LIMITE PRESSIONE RAIL = PRESSURE LIMITS FOR THE COMMON RAIL SYSTEM

Press the *Indietro* button to save the settings.

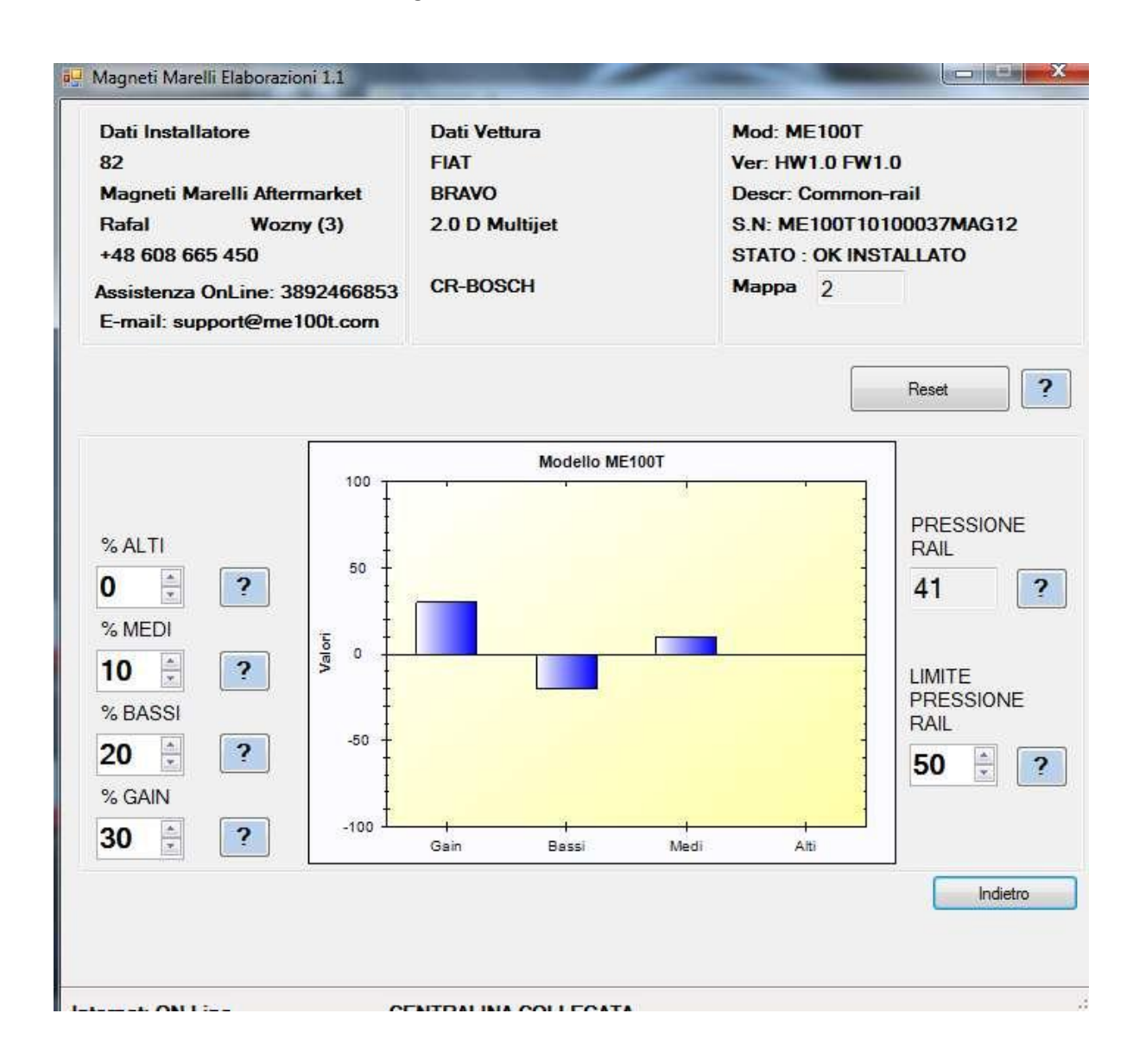

#### **!!! IMPORTANT!**

**Magneti Marelli Aftermaket Parts & Services S.p.A. would like to remind you** that the additional control box is intended for **HIHG-PERFORMANCE** purposes, exclusively. Therefore, it can be used on racetracks, private tracks or on selected roads that are inaccessible to traffic.

**Magneti Marelli Aftermaket Parts & Services S.p.A.** shall not be responsible for improper use of the device. The user is always responsible to observe the Highway Code and binding regulations.

**Magneti Marelli Aftermaket Parts & Services S.p.A.** shall not be responsible for any potential damage caused by the car, resulting from faults of the product or an incorrect installation of the afore-mentioned products.